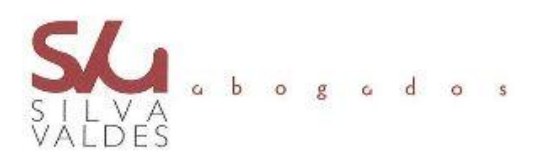

## **COMPROBACIÓN DE NOTIFICACIONES DE LA AEAT**

Como saben, el mes de agosto es hábil a efectos de notificaciones de la Agencia Tributaria.

A continuación, les damos unas pautas para comprobar cualquier notificación que se haya recibido, aunque no haya sido leída y de esta forma poder contestarla y atenderla debidamente.

- Entrar en **https://www.agenciatributaria.gob.es/**
- Acceder a **MIS NOTIFICACIONES** en la derecha de la pantalla
- Acceder a **Notificaciones y comunicaciones de la AEAT** (con certificado electrónico)
- Consulta de notificaciones consideradas notificadas
- Consultar notificaciones
- En esa pantalla saldrán todas las notificaciones tanto las visualizadas en la sede electrónica como las consideradas notificadas, que vendrán como **ELECTRÓNICO EXPIRADA** en el modo de notificación.
- A continuación, entraremos en estas que se han considerado notificadas DESDE LA FECHA QUE FIGURA SEÑALADA.
- Entraremos en el nº de Certificado para acceder al documento en VER NOTIFICACIÓN.
- Imprimir y guardar la notificación para remitir al despacho.

Para cualquier aclaración, no duden en contactar con nosotros.